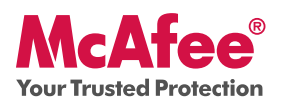

**Gemoedsrust voor uw hele gezin**

McAfee Total Protection is de meest uitgebreide beveiliging op de markt en biedt 10 in-1 bescherming tegen bedreigingen die pc-gebruik en online verbindingen met zich mee brengen. Dit pakket bevat ook hulpprogramma's voor pc en netwerk, plus McAfee® SiteAdvisor™, waarmee u veilig kunt surfen.

U kunt Total Protection configureren en beheren met McAfee® SecurityCenter™. Ga voor meer informatie over het gebruik van Total Protection naar

- Aan de slag
- Toegang krijgen tot het product •
- Nieuwe functies en het gebruik ervan •
- Zeker weten dat u veilig bent

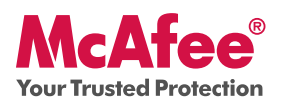

### **Aan de slag**

Met uw McAfee-product en SecurityCenter is de bescherming van uw computer een eenvoudige taak. U installeert het product als volgt:

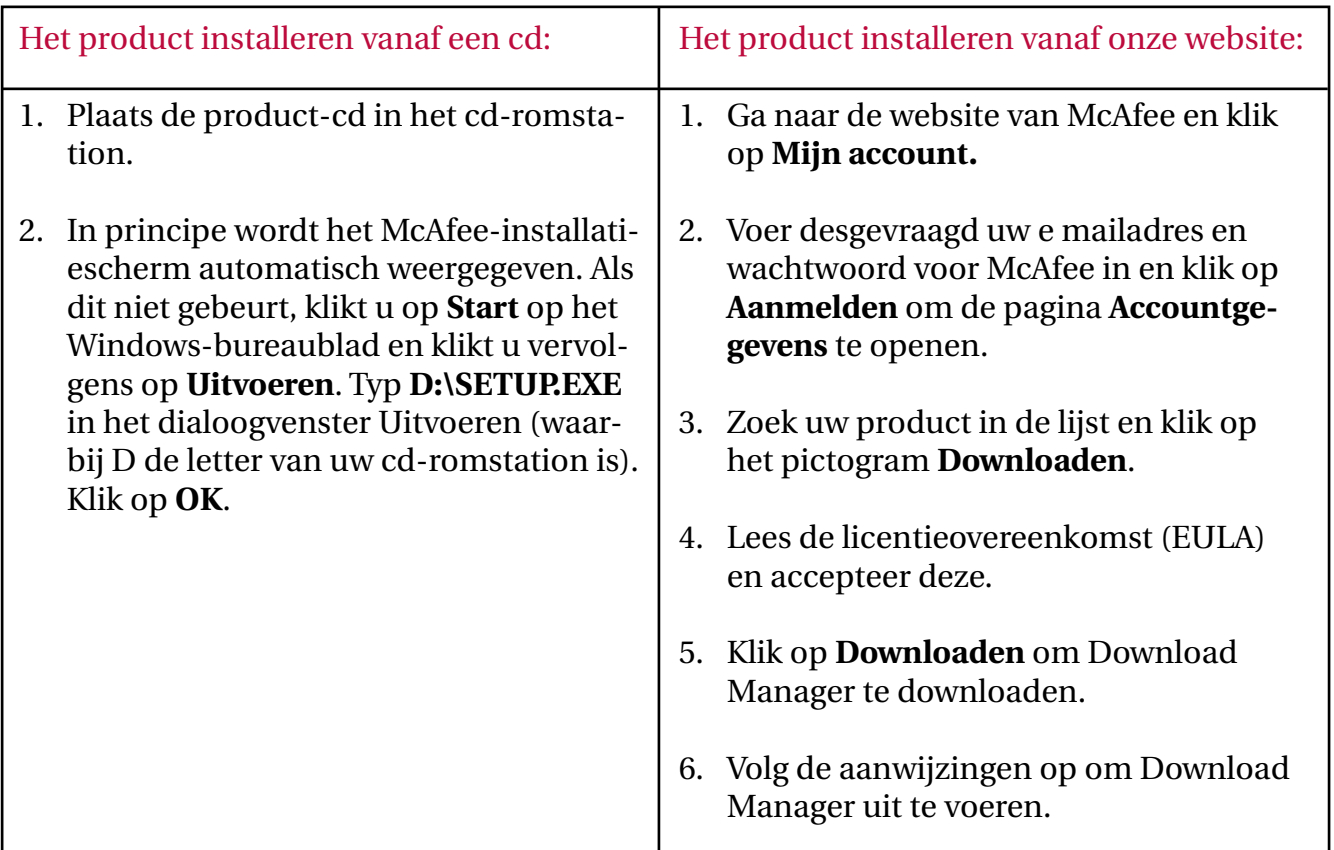

### Meer informatie

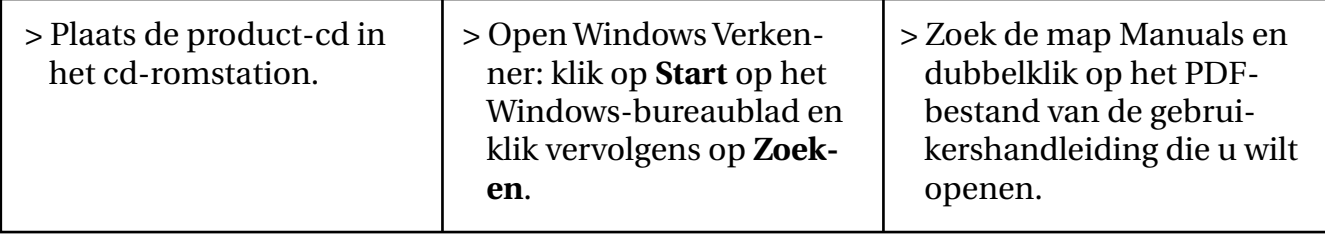

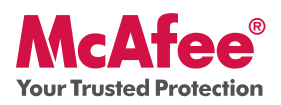

### **Toegang krijgen tot het product**

Na installatie worden McAfee-programma's automatisch gestart en op de achtergrond uitgevoerd. U opent SecurityCenter op een van de volgende manieren:

1. Dubbelklik op het **bureaubladpictogram**.

 2. Klik op Start, selecteer **Alle programma's** (of Programma's), selecteer **McAfee** en selecteer **McAfee SecurityCenter.**

3. Dubbelklik op het **M**-pictogram in het systeemvak, naast de tijdweergave.

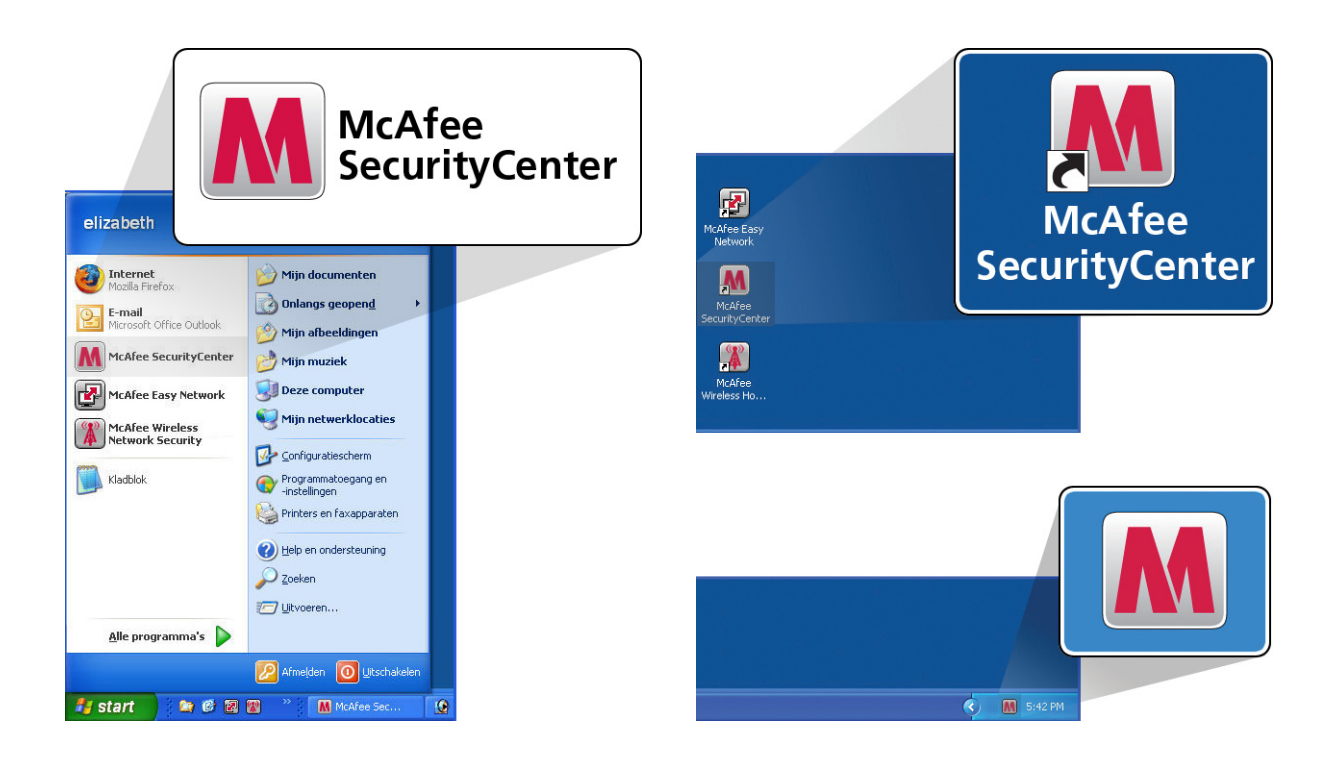

Als u SecurityCenter hebt geopend, kunt u de McAfee-producten die u hebt geïnstalleerd weergeven door op de koppeling **Details weergeven** in de rechterbenedenhoek van de console te klikken. U kunt uw McAfee-producten rechtstreeks binnen SecurityCenter beheren.

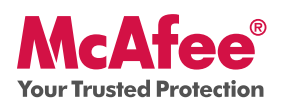

### **Nieuwe functies en het gebruik ervan**

Lees wat de beste manier is om te profiteren van de éénklikconfiguratie van McAfee in de informatie over onderstaande functies.

- → McAfee® SecurityCenter™
- $\rightarrow$  Automatische beveiliging tegen virussen, spyware en vergelijkbare bedreigingen
- $\rightarrow$  Met één klik scannen en bijwerken
- $\rightarrow$  Firewallbescherming
- $\rightarrow$  Gezondheidsstatus en prestaties van de pc
- $\rightarrow$  Back-ups maken en terugzetten
- $\rightarrow$  Beveiliging van e-mails en expresberichten (IM) en bescherming tegen spam
- $\rightarrow$  Ouderlijk toezicht
- $\rightarrow$  Identiteitsbescherming
- $\rightarrow$  McAfee SiteAdvisor
- $\rightarrow$  Draadloze beveiliging
- $\rightarrow$  Netwerkbeheer
- $\rightarrow$  EasyNetwork (3 gebruikers)
- $\rightarrow$  McAfee® Shredder

#### **Nieuwe functie: McAfee SecurityCenter**

Uw product wordt opgenomen in het opnieuw vormgegeven McAfee SecurityCenter, dus er is nu één locatie waar u de beveiligingsstatus van uw computer kunt bekijken.

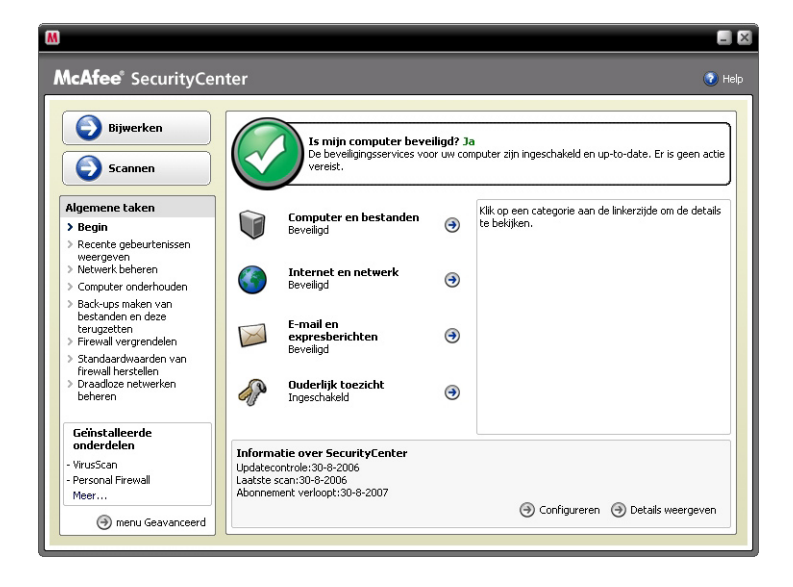

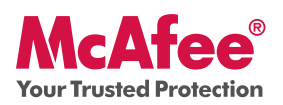

### **Gebruik: SecurityCenter**

Na installatie geeft SecurityCenter met een groen vinkje aan dat de status "volledig beveiligd" is. Als de beveiligingsstatus verandert tijdens de loop van uw abonnement, wordt u door McAfee gewaarschuwd dat u de aanbevolen beveiligingsacties moet ondernemen om de status weer op groen te krijgen. De drie verschillende niveaus van de beveiligingsstatus worden hieronder gegeven.

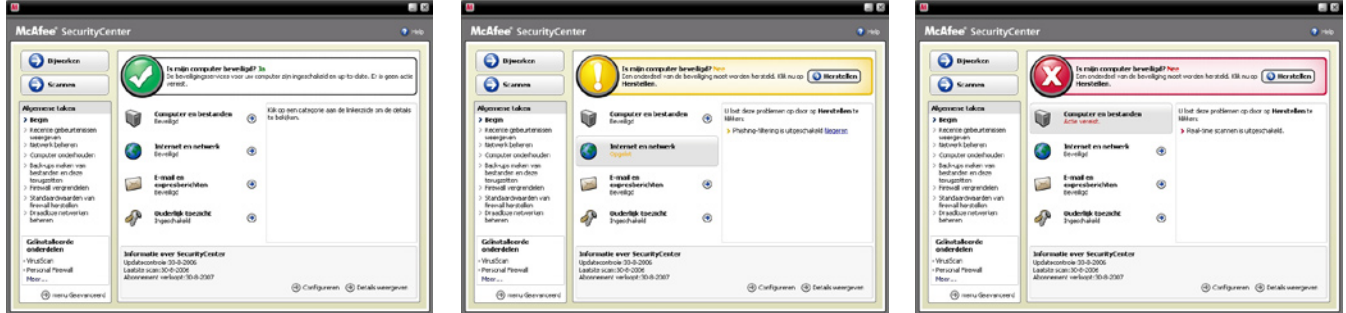

#### **Nieuwe functie: beveiliging tegen virussen, spyware en vergelijkbare bedreigingen**

Dit product biedt de volgende nieuwe en verbeterde functies:

- **Beter scannen:** sneller scannen op virussen en spyware. **•**
- **SystemGuards:** controleert op activiteiten die erop kunnen wijzen dat een virus of **•** spyware probeert zich te installeren op uw computer.
- **McAfee® X-Ray voor Windows:** detecteert en verwijdert rootkits, die speciaal zijn **•** ontwikkeld om zich te verbergen voor Windows en om het gemakkelijk te maken voor spyware om zich op uw pc te installeren zonder dat u dat weet.
- **Bescherming tegen overschrijding van bufferlimiet:** blokkeert pogingen om de **•** bufferlimiet op uw pc te laten overschrijden.
- **Script Scanner:** voorkomt dat ongevraagde downloads ("drive-by downloads") en **•** dergelijke uw pc belagen.
- **WormStopper:** voorkomt dat onbekende e-mailtoepassingen wormen versturen zonder **•**dat u dat weet.

#### **Gebruik: beveiliging tegen virussen, spyware en vergelijkbare bedreigingen**

Uw product is vooraf geconfigureerd om een ideale bescherming van uw veiligheid te bieden en vraagt geen verdere actie om goed te werken. Als u een gevorderde gebruiker bent en u uw product anders wilt configureren, gebruikt u het **Menu Geavanceerd**.

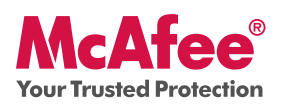

### **Nieuwe functie: met één klik scannen en bijwerken**

Uw product controleert uw computer automatisch op virussen, spyware en andere bedreigingen. Standaard voert ook SecurityCenter eenmaal per week op een vaste geplande tijd een scan uit.

#### **Gebruik: met één klik scannen en bijwerken**

Als u de computer handmatig wilt scannen, klikt u op de knop **Scannen**.

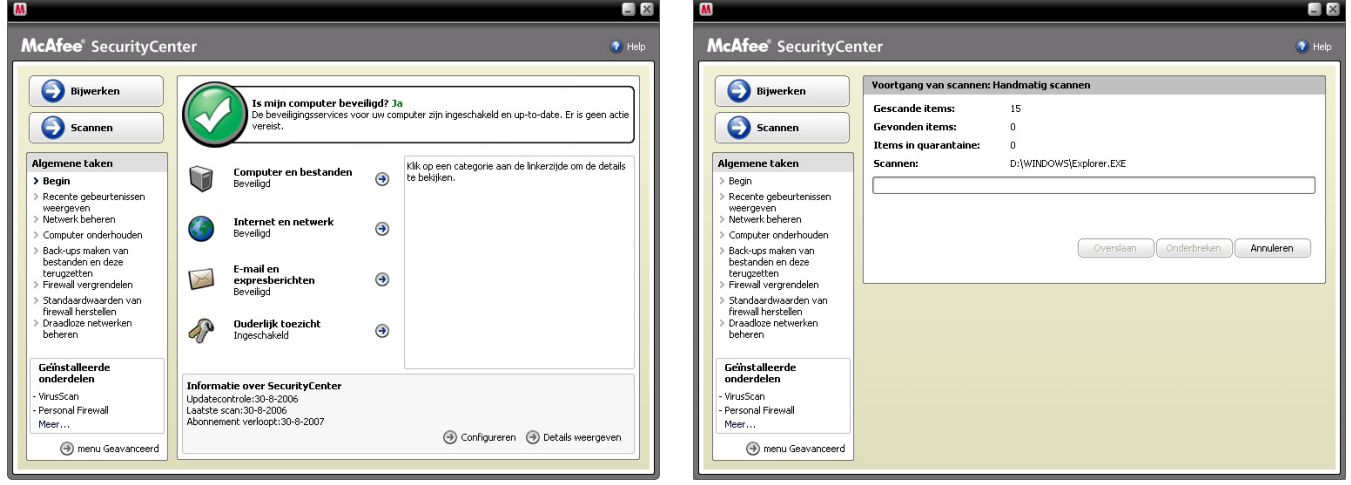

Wanneer u verbinding hebt met internet, controleert SecurityCenter automatisch of er bijgewerkte en nieuwere versies van de software zijn, en installeert het die automatisch. Als u handmatig wilt controleren of er nieuwere versies zijn, klikt u op **Bijwerken**. Maak hiervoor eerst verbinding met internet.

#### **Nieuwe functie: betere firewallbescherming**

Uw McAfee-product geeft u volledige beveiliging voor het uitgaande en binnenkomende verkeer. Hierbij worden automatisch goed bekend staande programma's vertrouwd en worden bekende spyware, Trojaanse paarden en programma's voor het vastleggen van toetsaanslagen geblokkeerd. De firewall biedt ook bescherming tegen toegangspogingen en aanvallen van hackers, controleert op internet- en netwerkactiviteiten, waarschuwt u bij mogelijk vijandige of verdachte gebeurtenissen en verschaft uitgebreide informatie over internetverkeer. De firewall heeft een "Stealth-modus" die u in staat stelt internet te gebruiken en buiten beeld te blijven voor hackers of anderen die het mogelijk op u of uw computer hebben gemunt.

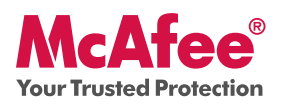

### **Gebruik: firewallbescherming**

De firewallbescherming is vooraf geconfigureerd en u hoeft er verder niets aan te doen. Als u een technisch deskundige gebruiker bent en u de firewall anders wilt configureren, gebruikt u het **Menu Geavanceerd** in SecurityCenter.

#### **Gebruik: de Stealth-modus**

U kunt overschakelen naar de Stealth-modus door in de hoofdconsole van SecurityCenter op **Internet & netwerk** te klikken. Klik vervolgens op **Configureren** en klik onder Firewallbescherming op **Geavanceerd**. Zoek de schuifregelaar in het deelvenster Beveiligingsniveau. U kunt het beveiligingsniveau verhogen in overeenstemming met de mate van verborgenheid die u wenst. Als u de Stealth-modus wilt inschakelen, verplaatst u de regelaar naar Stealth.

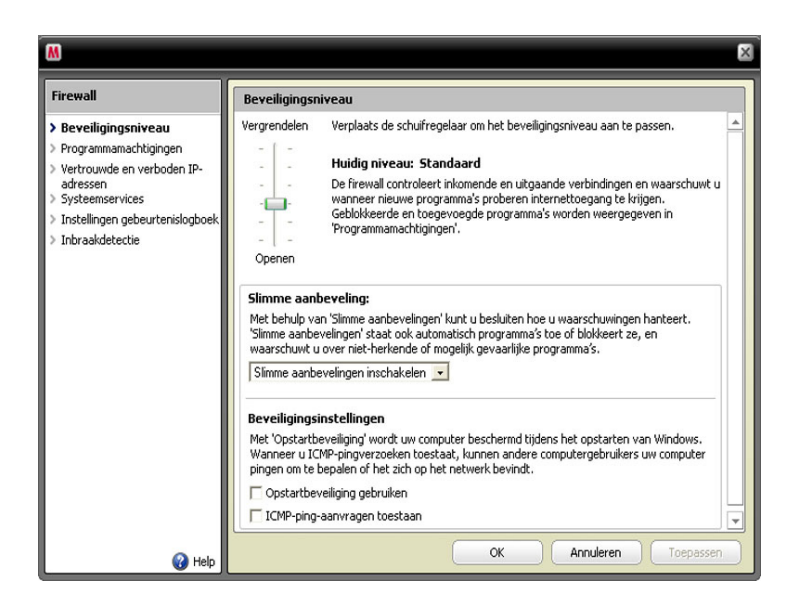

#### **Nieuwe functie: functies voor de gezondheidsstatus en prestaties van de pc**

Uw product bevat functies voor de verbetering van de gezondheidsstatus en de prestaties van uw pc, waarmee u uw pc kunt optimaliseren, kunt schoonhouden en probleemloos kunt laten werken. Met deze ingebouwde programma's kunt u veilig overbodige bestanden en andere tijdelijke bestanden verwijderen. U kunt ook de functies "Schijfdefragmentatie" gebruiken om uw pc te defragmenteren en "Taakplanner" om een tijd op te geven waarop automatisch opschoontaken worden uitgevoerd.

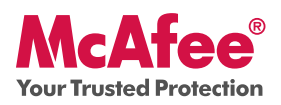

### **Gebruik: functies voor de gezondheidsstatus en prestaties van de pc**

U hebt toegang tot deze functies in het gedeelte **Algemene taken > Computer onderhouden.**

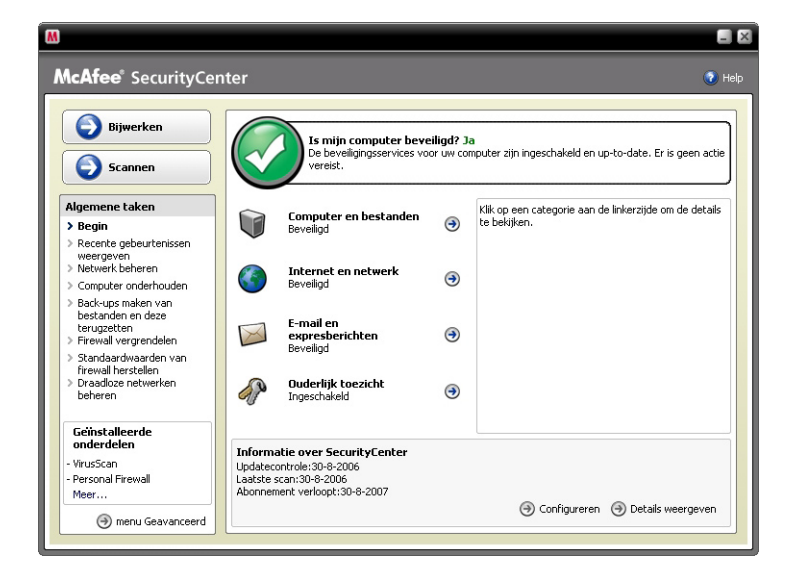

#### Klik op **Computer onderhouden.**

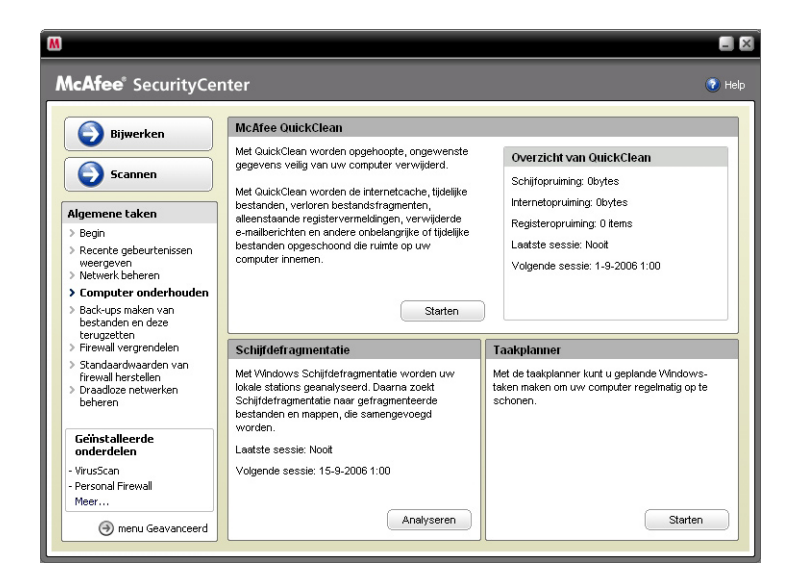

U kunt overbodige bestanden die zich op uw computer hebben opgehoopt verwijderen door in het gedeelte McAfee QuickClean op **Start** te klikken.

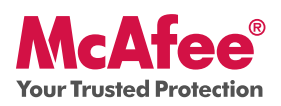

U start het defragmentatieproces op uw vaste schijf met de knop **Analyseren**.

Wanneer de schijf wordt gedefragmenteerd, ziet u het volgende scherm.

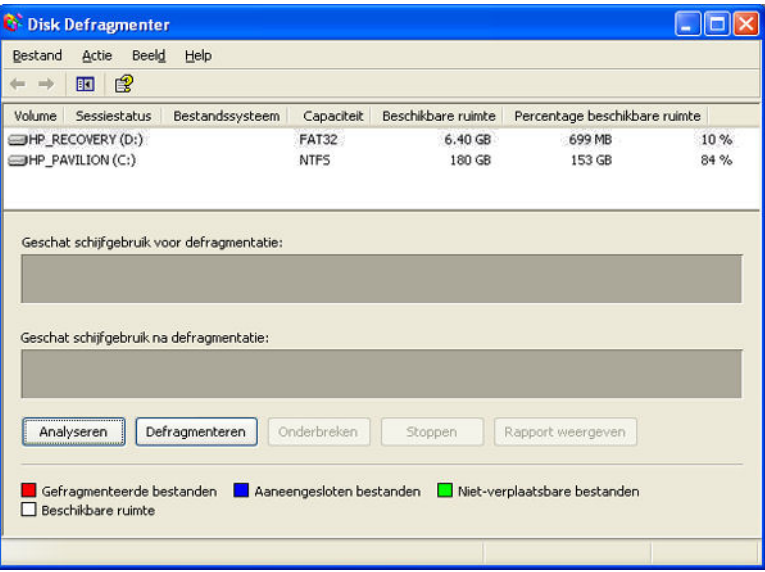

Als de schijf is geanalyseerd, klikt u op **Defragmenteren** om de vaste schijf te defragmenteren.

U kunt een tijd en datum instellen waarop uw pc automatisch wordt gereinigd.

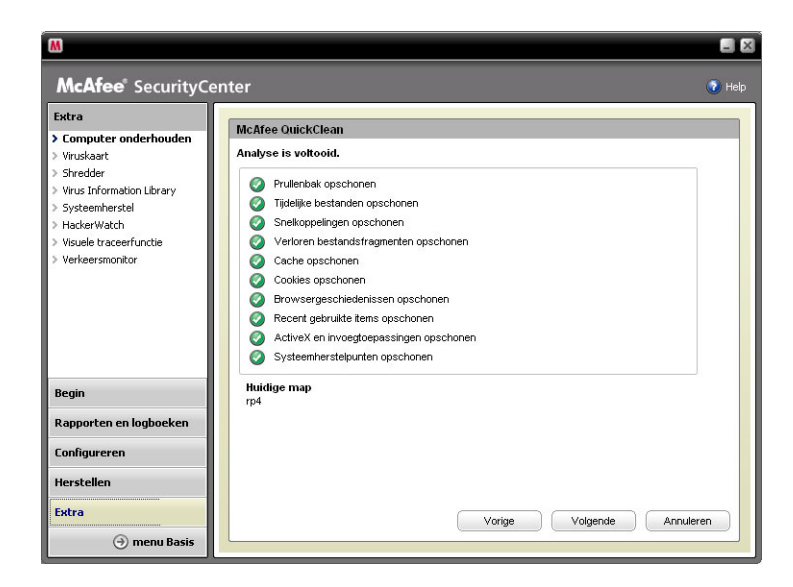

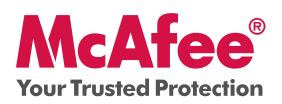

#### **Nieuwe functie: Back-ups maken en terugzetten**

Deze functie slaat kopieën van uw meest waardevolle bestanden op elke gewenste locatie op. De bestanden worden versleuteld en kunnen worden opgeslagen op een cd/dvd, een USBschijf, een externe schijf of een netwerkschijf.

#### **Gebruik: Back-ups maken en terugzetten**

Selecteer de optie **Back-ups maken en terugzetten** onder Algemene taken. Maak uw McAfee Backup-account door te klikken op **Een McAfee Data Backup-account maken.**

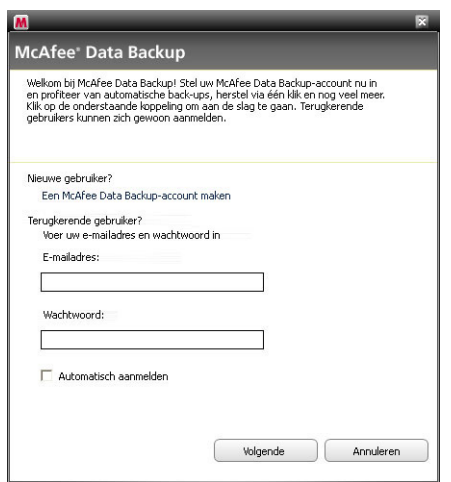

Selecteer vervolgens de bestanden en/of mappen waarvan u een back-up wilt maken en selecteer de knop **Nu back-up maken** in de linkerbovenhoek.

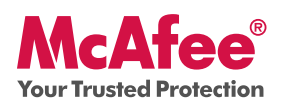

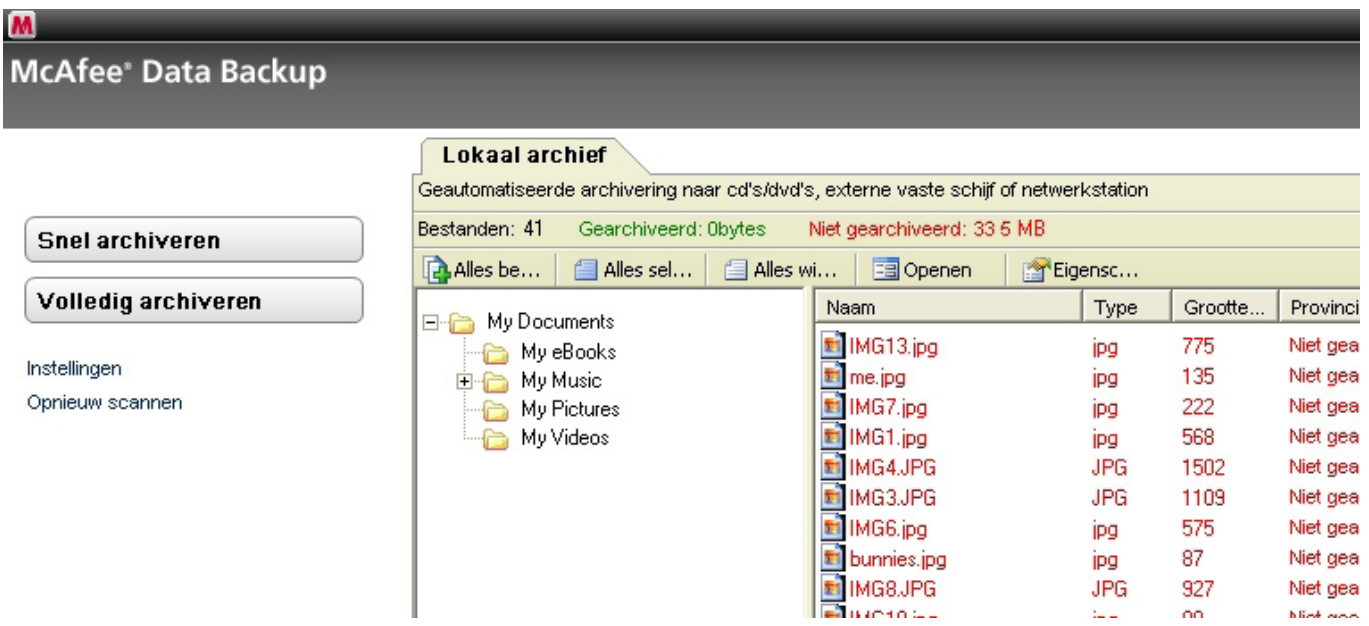

### **Nieuwe functie: betere beveiliging van e-mails en expresberichten (IM) en bescherming tegen spam**

Dit McAfee-product biedt ook de volgende nieuwe en verbeterde functies:

- De virusbeveiliging voor e-mails en expresberichten scant binnenkomende en uitgaande e-mails en expresberichten, inclusief bijlagen en ZIP-bestanden, met een "grondige" scan in plaats van een standaardscan. Biedt een verbeterde beveiliging tegen wormen die voorkomt dat onbekende e-mailtoepassingen een e-mail verzenden zonder dat u dat weet. •
- De beveiliging van e-mails en expresberichten met bescherming tegen spyware fungeert nu als een firewall voor uw e-mails en expresberichten. Met Script Scanner, dat voorkomt dat ongevraagde downloads en dergelijke uw pc belagen, en WormStopper, dat voorkomt dat onbekende e-mailtoepassingen wormen verzenden zonder dat u dat weet, kunt u veilig e-mails en expresberichten naar uw vrienden en familie sturen. •
- Spambeveiliging biedt een beter waarschuwingssysteem, uitgebreide filtering en SpamKiller, dat uw netwerk vrij van spam houdt voor een hogere productiviteit en dat risico's die samenhangen met spam beperkt. •

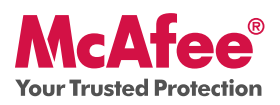

**Gebruik: beveiliging van e-mails en expresberichten (IM) en bescherming tegen spam**

Klik in de hoofdconsole van SecurityCenter op **E-mail & IM** en klik rechtsonder op **Configureren**.

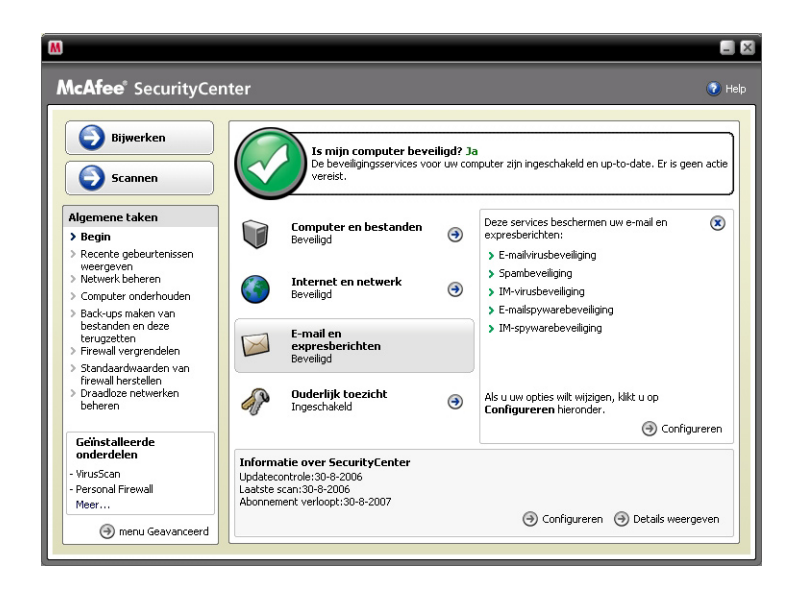

Hier kunt u uw opties voor E-mail & IM selecteren door de gewenste tabbladen te selecteren en op **Geavanceerd** te klikken.

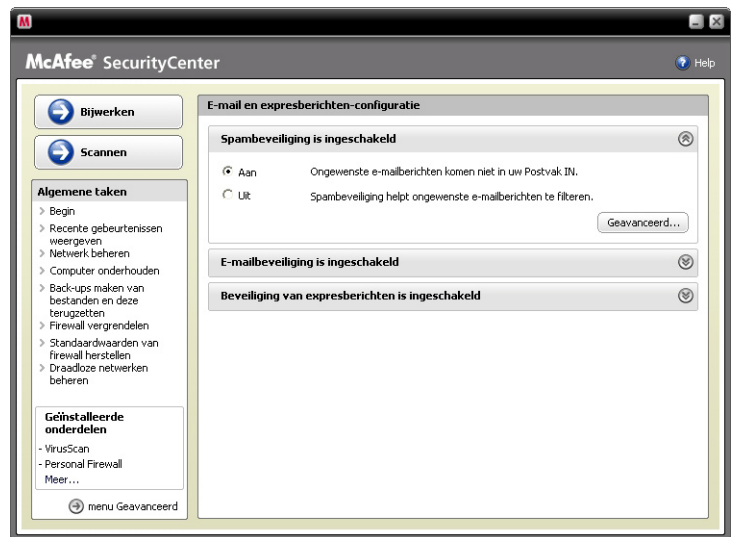

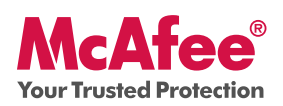

In dit voorbeeld van Spambeveiliging kunt u de filteropties selecteren die het best bij uw behoeften passen. Klik vervolgens op **OK**.

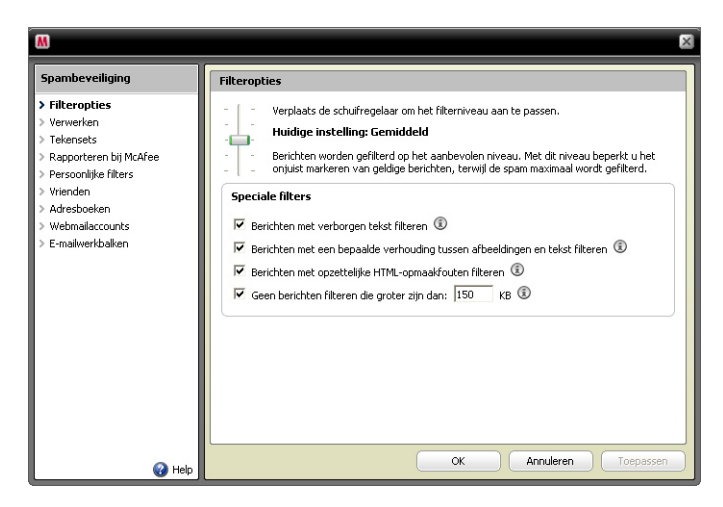

### **Nieuwe functie: Ouderlijk toezicht**

Uw product bevat verbeterde bescherming tegen specifieke inhoud met Ouderlijk toezicht: u kunt uw gezin nu ook beschermen tegen aanstootgevende inhoud en foto's met McAfee Image Analysis.

#### **Gebruik: Ouderlijk toezicht**

U hebt als volgt toegang tot Image Analysis of tot de andere functies van Ouderlijk toezicht: klik op het deel **Ouderlijk toezicht** op de hoofdpagina van SecurityCenter en selecteer de optie **Configureren**.

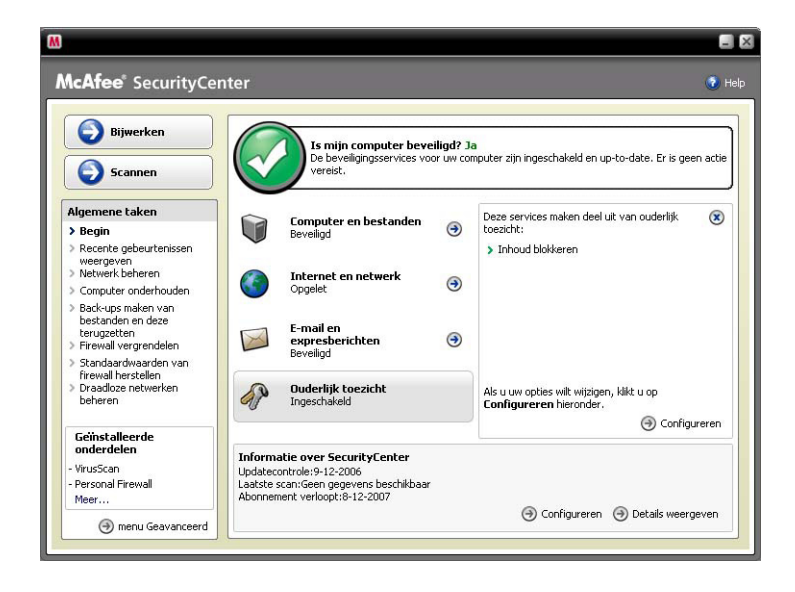

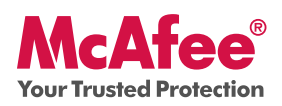

Selecteer op de configuratiepagina van Ouderlijk toezicht de optie **Geavanceerd** om toegang te krijgen tot alle functies van Ouderlijk toezicht.

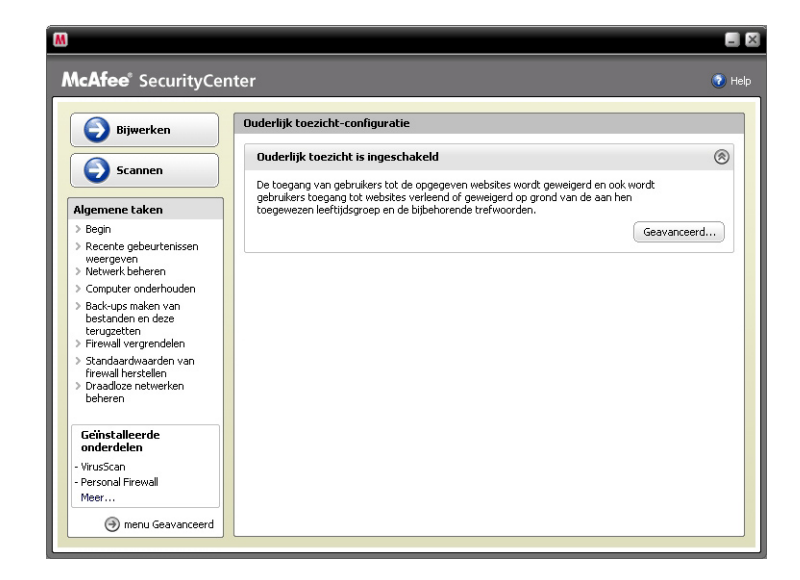

Selecteer **Image Analysis** en kies de meest toepasselijke instelling voor deze functie.

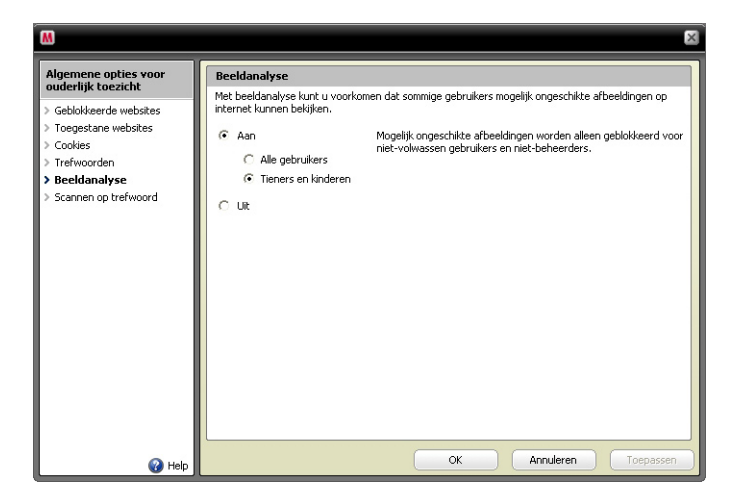

#### **Nieuwe functie: Identiteitsbescherming**

Identiteitsbescherming beschermt uw identiteit wanneer u online bent of verbinding hebt met internet. Deze functie omvat McAfee®-wachtwoordkluis en McAfee SiteAdvisor.

Met McAfee-wachtwoordkluis kunt u veilig vertrouwelijke wachtwoorden opslaan op uw pc, en voorkomen dat anderen uw wachtwoorden zien.

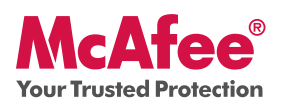

### **Gebruik: Identiteitsbescherming**

Kies het deel **Internet & netwerk** op de hoofdpagina van SecurityCenter en selecteer de optie Configureren. Kies het tabblad **Beveiliging van persoonlijke gegevens** en selecteer **Geavanceerd**.

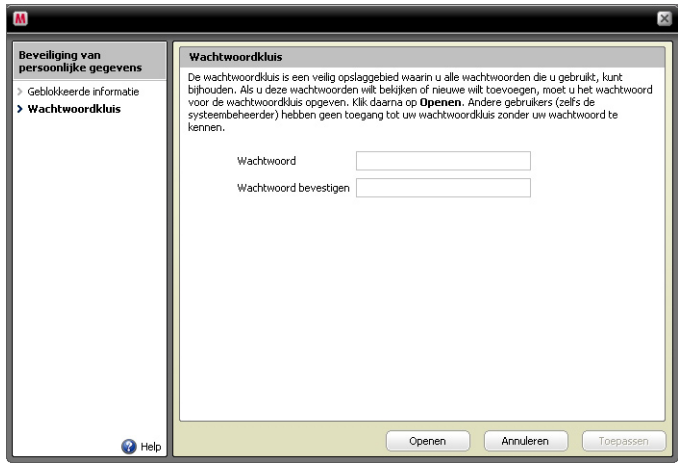

### **Nieuwe functie: McAfee SiteAdvisor**

SiteAdvisor wijst veiligheidsclassificaties toe aan sites en zoekresultaten. Deze classificaties zijn gebaseerd op uitgebreide veiligheidstests op spam, adware en online zwendel.

### **Gebruik: McAfee SiteAdvisor**

Als SiteAdvisor eenmaal is gedownload en geïnstalleerd, hoeft u niets meer te doen. Wanneer u met Google, Yahoo!, MSN of andere programma's informatie zoekt, verschijnen de veiligheidsclassificaties van SiteAdvisor naast de zoekresultaten en verandert een kleine knop in de werkbalk van de browser van kleur in overeenstemming met de informatie van beveiligingstests van SiteAdvisor.

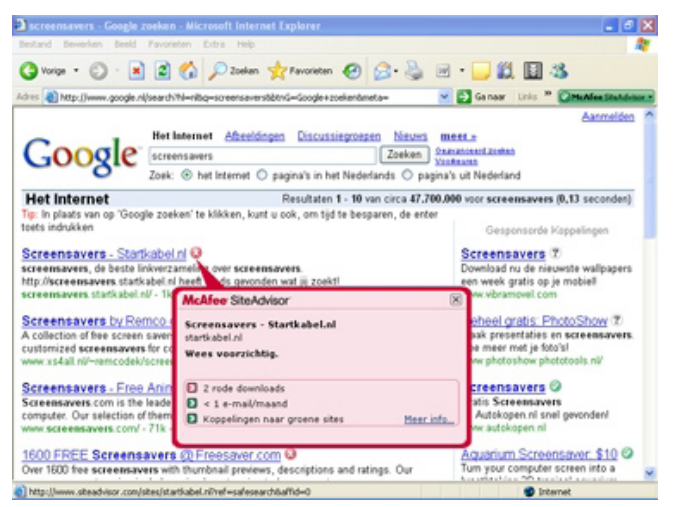

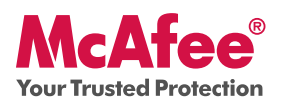

### **Nieuwe functie: Bescherming draadloos netwerk**

Uw product bevat bescherming voor het draadloze netwerk die netwerkproblemen en beveiligingsrisico's van draadloze communicatie elimineert. Dankzij de betrouwbare bescherming kunnen hackers geen aanvallen uitvoeren op uw Wi-Fi®-netwerk en worden uw persoonlijke gegevens en transacties beveiligd. Bovendien voorkomt deze bescherming dat anderen uw netwerk gebruiken om toegang te krijgen tot internet. En dat allemaal met één muisklik.

#### **Gebruik: Bescherming draadloos netwerk**

U hebt op verschillende manieren toegang tot Bescherming draadloos netwerk: via het pictogram voor draadloze communicatie in het systeemvak, het bureaubladpictogram van het draadloze thuisnetwerk, via het menu Programma's of via McAfee SecurityCenter.

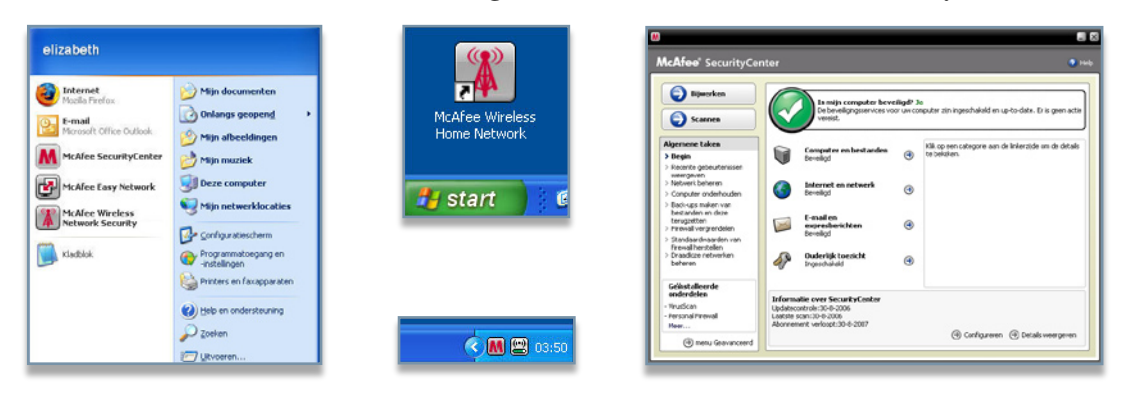

Als u Bescherming draadloos netwerk hebt ingeschakeld, kunt u uw vrienden en familieleden eenvoudig verbinding laten maken met uw beveiligde draadloze netwerk. U kunt ook een USB-schijf of cd/dvd gebruiken om op eenvoudige wijze toegang te bieden tot uw netwerk. Verbeterde intelligente waarschuwingen geven onmiddellijk aan wanneer computers verbinding proberen te maken met uw beveiligde draadloze netwerk.

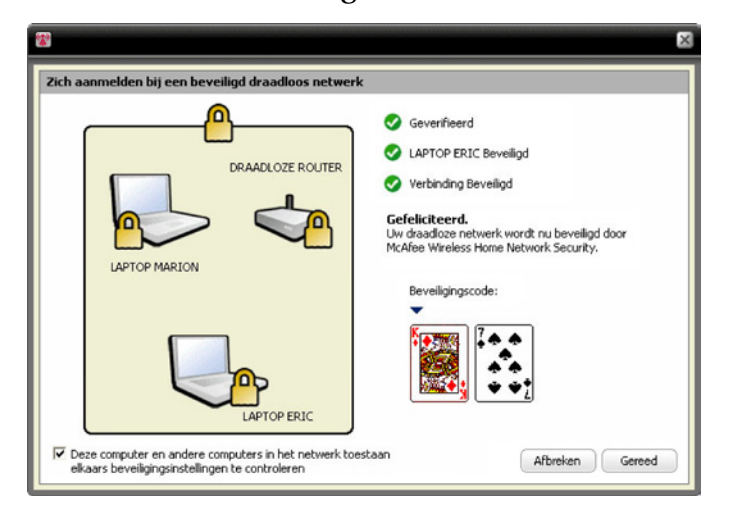

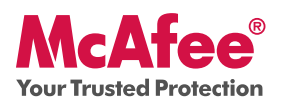

#### **Nieuwe functie: McAfee Netwerkbeheer**

McAfee Netwerkbeheer biedt een grafische weergave van de computers en onderdelen in uw thuisnetwerk. Met Netwerkbeheer kunt u de beveiligingsstatus van elke beheerde computer in het netwerk op afstand controleren en gerapporteerde beveiligingsproblemen van deze beheerde computers op afstand oplossen.

#### **Gebruik: McAfee Netwerkbeheer**

U start **Netwerkbeheer** vanuit de lijst Algemene taken in SecurityCenter. Het netwerkoverzicht biedt een grafische weergave van de computers en onderdelen in uw thuisnetwerk. Voor de configuratie van Netwerkbeheer gebruikt u het **Menu Geavanceerd** in SecurityCenter.

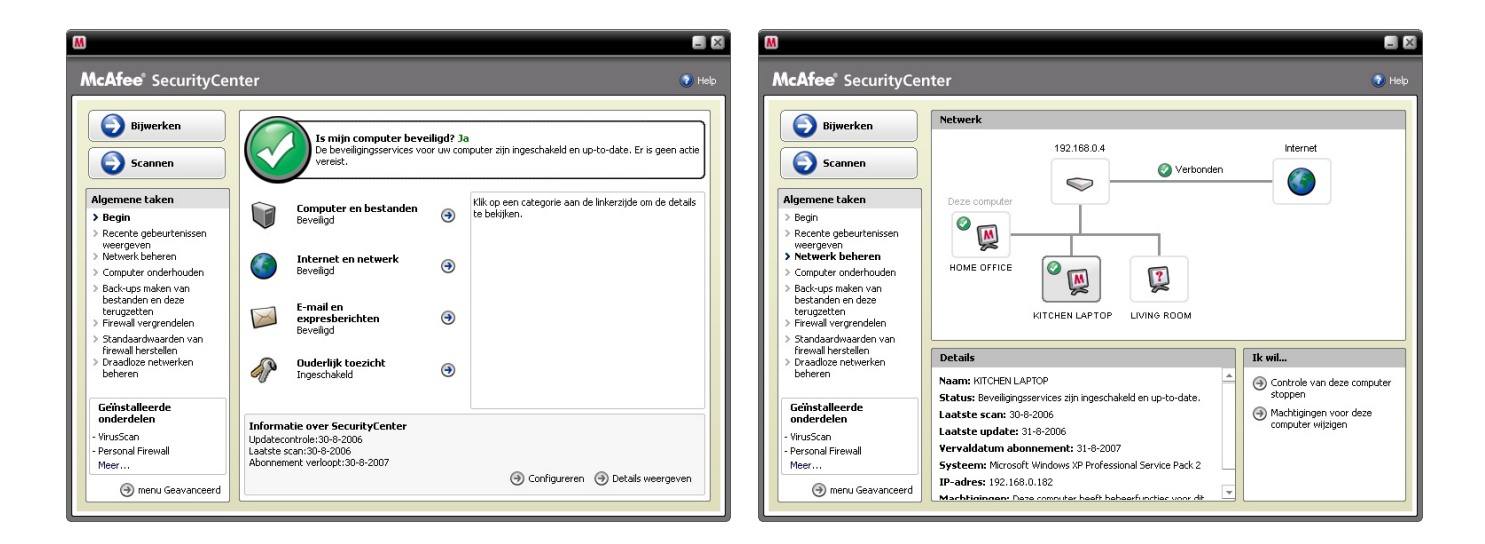

### **Nieuwe functie: McAfee EasyNetwork**

Met McAfee EasyNetwork kunt u bestanden en printers gemeenschappelijk laten gebruiken door alle computers in uw thuisnetwerk.

#### **Gebruik: McAfee EasyNetwork**

Dubbelklik op het bureaubladpictogram van **McAfee EasyNetwork** om EasyNetwork te starten. Ga naar het **Menu Geavanceerd** in SecurityCenter voor meer informatie over de configuratie van deze functie.

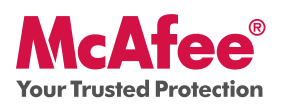

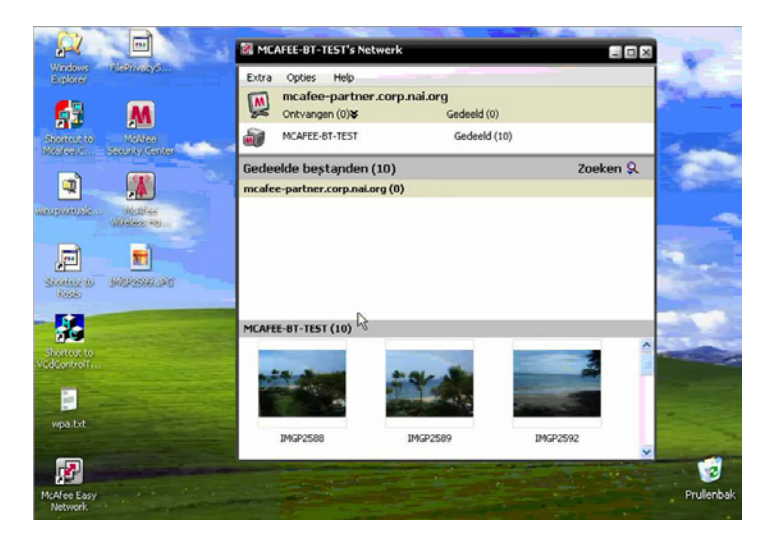

### **Nieuwe functie: McAfee Shredder**

Met Shredder kunt u vertrouwelijke bestanden digitaal "versnipperen", waarmee elk spoor van die bestanden grondig van de computer wordt verwijderd. Dit is met name handig wanneer u oudere pc's aan anderen geeft, verkoopt of zelfs gewoon weggooit. Deze nieuwe functie vergroot uw privacy, doordat die u helpt digitale voetafdrukken uit te wissen die zijn achtergebleven van gewiste bestanden en waartoe hackers of andere onbevoegde gebruikers toegang kunnen hebben.

### **Gebruik: McAfee Shredder**

Selecteer **Shredder** onder "**Extra**": hiermee kunt u eenvoudig bestanden, mappen of zelfs een hele schijf wissen.

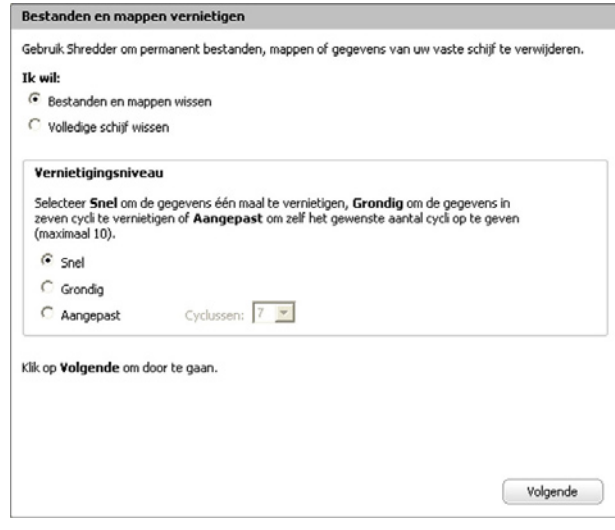

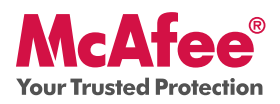

#### **Zeker weten dat u veilig bent**

McAfee zorgt ervoor dat u altijd veilig bent door voortdurend en automatisch uw beveiliging te verbeteren en bij te werken.

#### **Automatische updates en upgrades van de software**

Zolang uw abonnement actief is, zorgt SecurityCenter ervoor dat uw McAfee-programma's automatisch worden bijgewerkt wanneer er nieuwe of verbeterde functies beschikbaar komen.

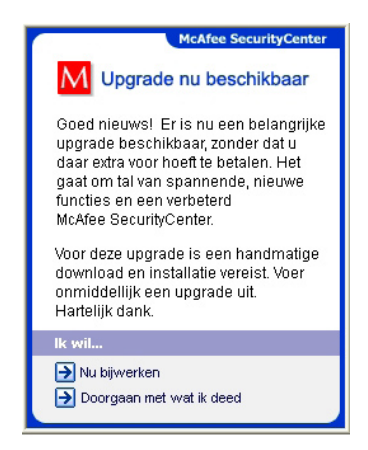

#### **Beveiligingsstatus en beveiligingswaarschuwingen**

SecurityCenter waarschuwt u ook met een melding van Beveiligingsbeheer wanneer uw beveiligingsstatus verandert in geel of rood. Wanneer u een van deze waarschuwingen ziet, klikt u op het ballonnetje of het pictogram om SecurityCenter te openen, zodat u het probleem kunt bekijken en erop kunt reageren.

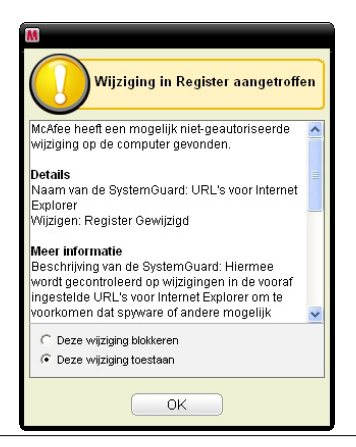

McAfee, Inc. 3965 Freedom Circle, Santa Clara, CA 95054, 888.847.8766, www.mcafee.com

McAfee and/or additional marks herein are registered trademarks or trademarks of McAfee, Inc. and/or its affiliates in the US and/or other countries. McAfee Red in connection with security is distinctive of McAfee brand products. All other registered and unregistered trademarks herein are the sole property of their respective owners. © 2006 McAfee, Inc. All Rights Reserved. McAfee\_2007\_MTP-UG-NL-1206